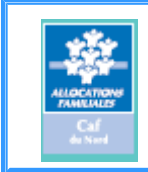

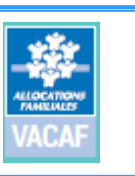

Pour être recontacté, voici la démarche à suivre :

- 1. Connectez-vous sur le site « www.caf.fr »
- 2. Renseignez votre code postal dans ce cadre :

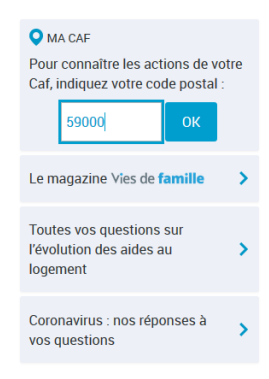

3. Cliquez ensuite sur « ma caf » et « contacter ma caf » dans l'écran à gauche :

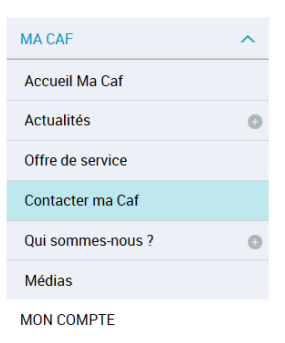

4. Cliquez sur « prendre un rendez-vous »

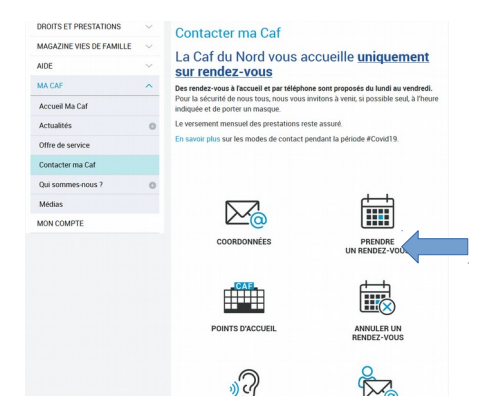

5. Dans les motifs de rendez-vous, sélectionnez « je souhaite un rendez-vous avec le service social » : MOTIFS DE RENDEZ-VOUS

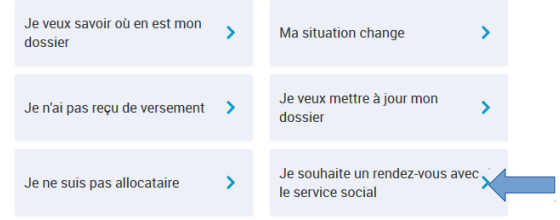

6. sélectionnez votre zone d'habitation :

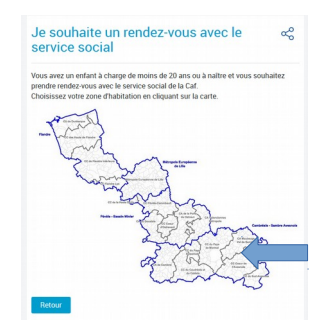

7. Étant donné qu'il n'existe pas de rubrique spécifique aux vacances, sélectionnez la rubrique « RSA majoré avec enfant à naître ou de moins de 3 ans et soumis aux droits et devoirs » même s'il ne correspond pas à votre situation :

## Caf du Nord Prendre un rendez-vous (Cambrésis  $\alpha_0^{\circ}$ Sambre/Avesnois) Je suis concerné(e) par la situation suivante : · Santé de mon enfant (ouverture de droit à l'AEEH ou à l'AJPP) • Séparation · Décès de mon enfant · Décès de mon conjoint · Impayés de loyers • Surpeuplement · Rsa majoré avec enfant à naître ou de moins de 3 ans et soumis aux droits et devoirs • Aucune situation ne me correspond

8. Complétez le formulaire suivant et, dans l'onglet « motif de ma demande » précisez « informations VACAF » :

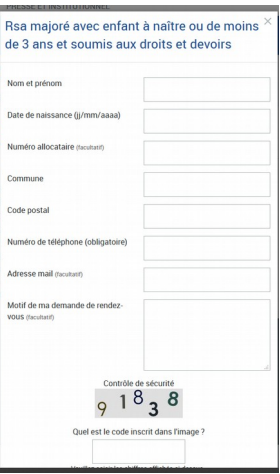

Le travailleur social de votre territoire vous recontactera dans les meilleurs délais.